### **Rapport d'activités**

### **Périodes de formations en milieu professionnel**

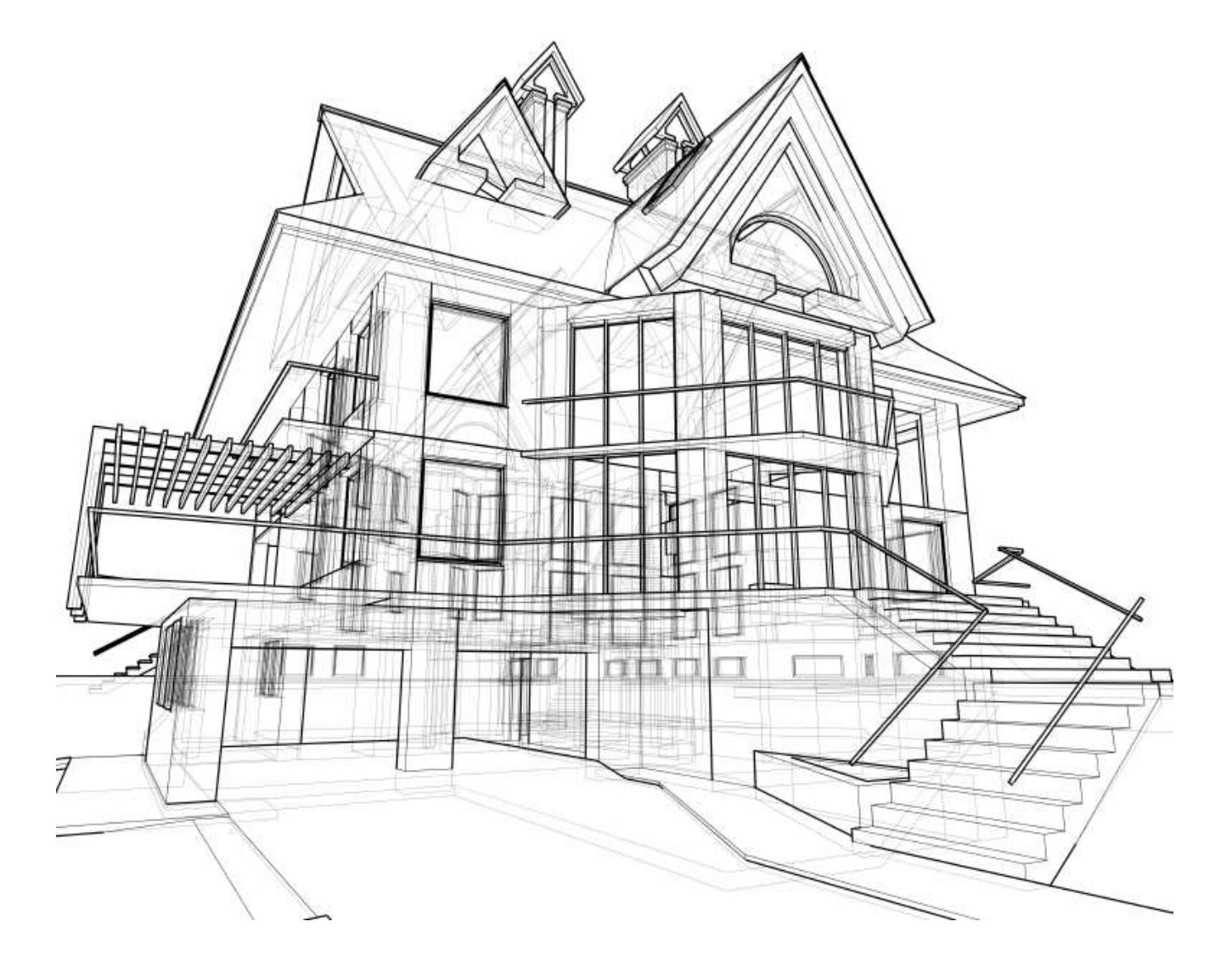

Baccalauréat Technicien du Bâtiment option Étude et Économie de la Construction

Années 2014-2017

# Présentation du candidat :

-Bastien Martin -18 ans -Baccalauréat TBEE -Lycée Aristide Berges

# PFMP Précédentes :

-Andretto Bâtiment (01/12/14 – 19/12/14) Constructeur de maisons individuelles

-Naudin et fils (01/06/15 – 19/06/15) Entreprise du BTP

-SARL Marie-Anne Molina (30/11/15 – 19/12-15) Géomètre

-Lammens Conseil (4/04/16 – 20/05/16) Entreprise du BTP

-Duclos (3/11/16 – 25/11/16) Entreprise du BTP

-L'Agencement (20/02/17 – 17/03/17) Entreprise du BTP

### Activités traitées :

Lors de mes 6 Périodes de Formation en Milieu Professionnel, j'ai pu observer et exercer plusieurs activités, les plus notables étant :

-La pose d'un faux plafond et son isolation

*Lors de mon premier stage chez Andretto Bâtiment*

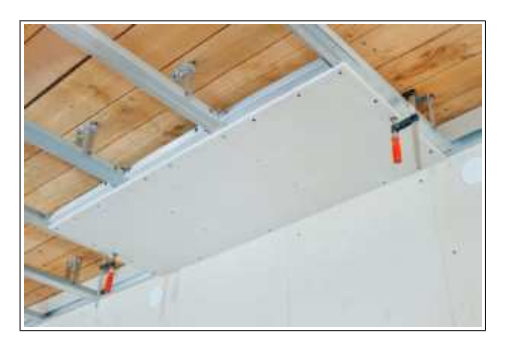

-La pose des réseaux d'EU/EP d'une piscine municipale

*Lors de mon second stage chez Naudin*

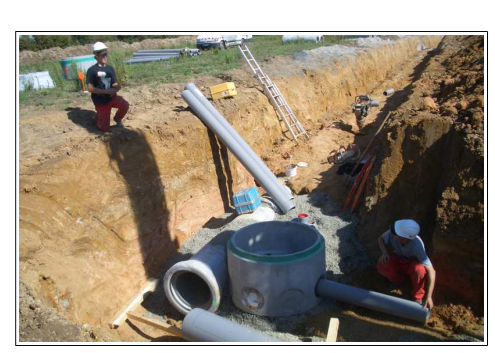

-La prise de coordonnées topographiques, menant a la production d'un plan

topographique

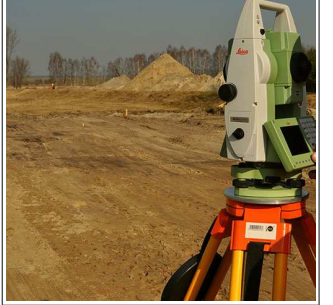

*Lors de mon troisième stage chez Molina*

-La pose d'un assainissement

*Lors de mon quatrième stage chez Lammens*

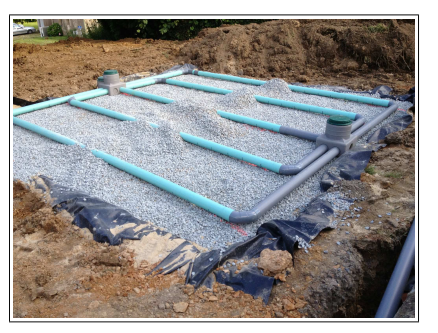

-La réalisation d'un plan d'exécution de réseaux de VMC

*Lors de mon cinquième stage chez Duclos*

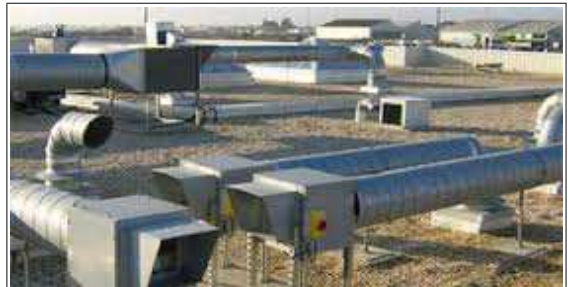

### Thème Technique :

Pour mon thème technique ainsi que mon projet pour l'oral du bac, j'ai choisis de parler de la production d'un plan d'exécution de réseaux de VMC.

J'ai pu effectuer cette activité lors de ma 5ème PFMP, dans l'entreprise Duclos

Nous travaillons alors sur les tribunes du stade de football de Foix, j'ai du comprendre et dessiner un réseau de VMC en tenant compte de plusieurs contraintes et difficultés, comme le placement du caisson à double flux ou encore ma maîtrise très relative du logiciel Autocad.

Malgré tout, j'ai réussi a produire un plan utilisable et complet pour la pose de ce réseau de VMC.

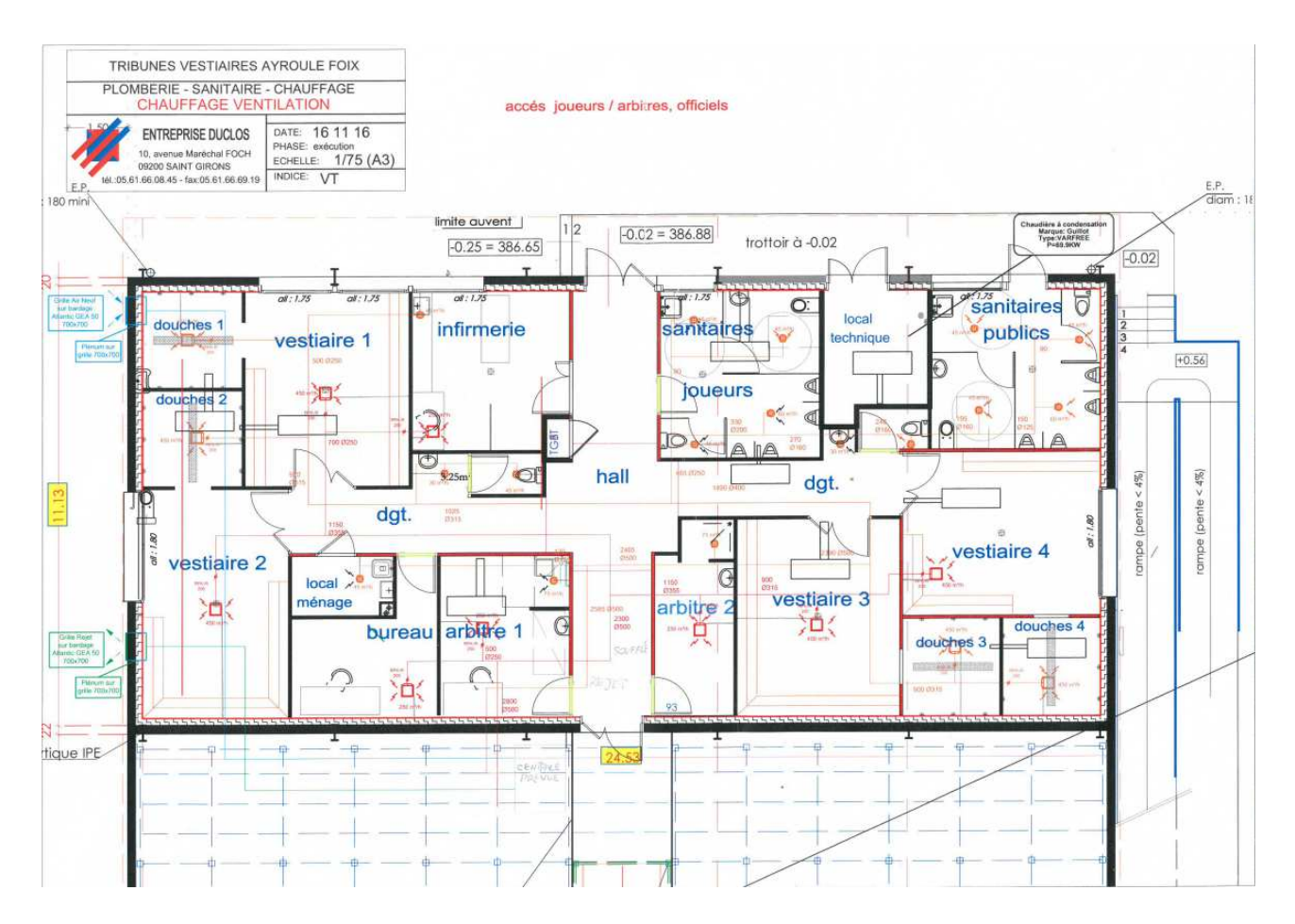

Le réseau Orange correspond au réseau d'Air Usé. Le réseau Rouge correspond au réseau d'Air Neuf. N'ayant que le plan papier, j'ai dû reproduire toute les tribunes ainsi que les réseaux sur Revit

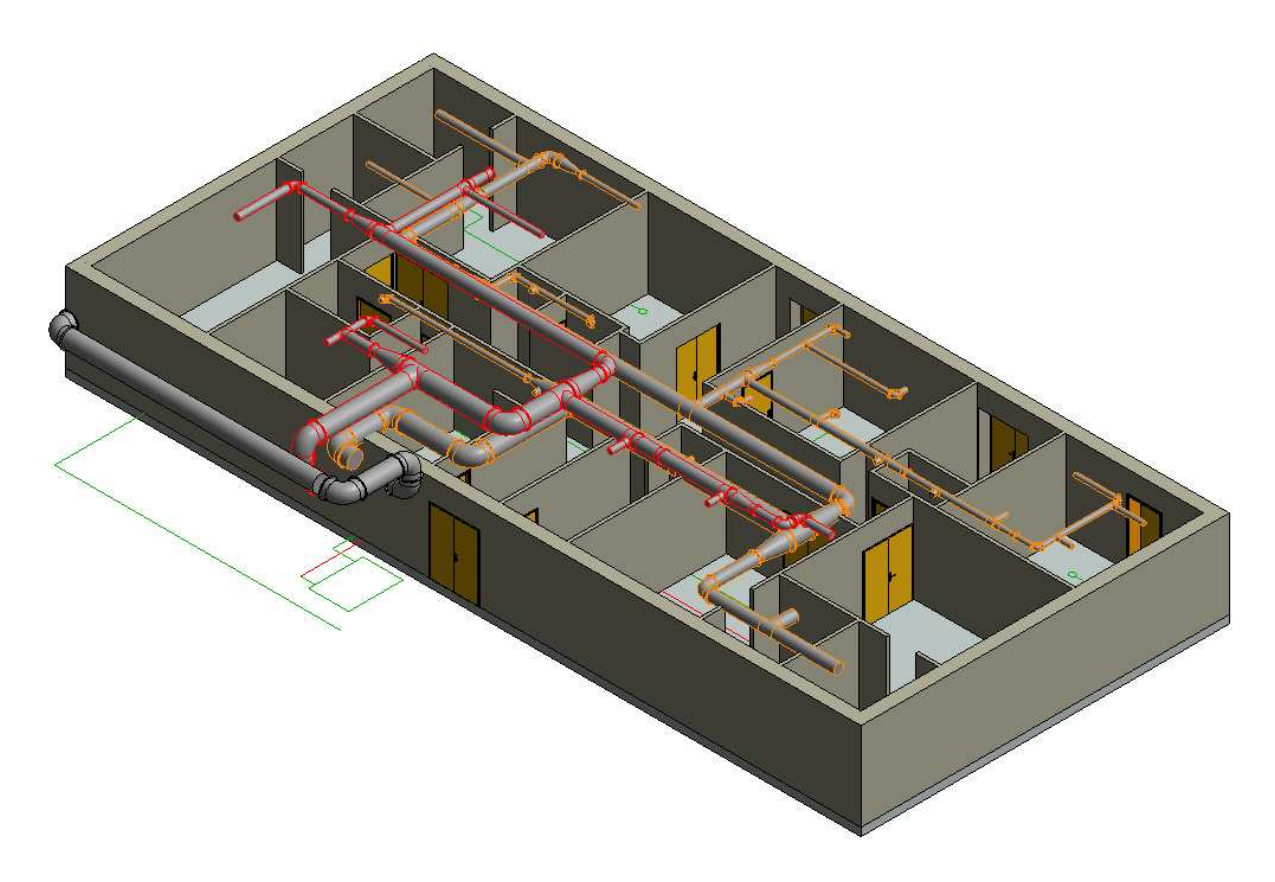

Malheureusement, les gaines que j'avais posées n'étaient que « décoratives » car elles ne permettaient pas à Revit de me fournir des informations sur le réseau entier, je ne possédait même pas de caisson double flux (élément central du réseau) ni de diffuseurs et extracteurs.

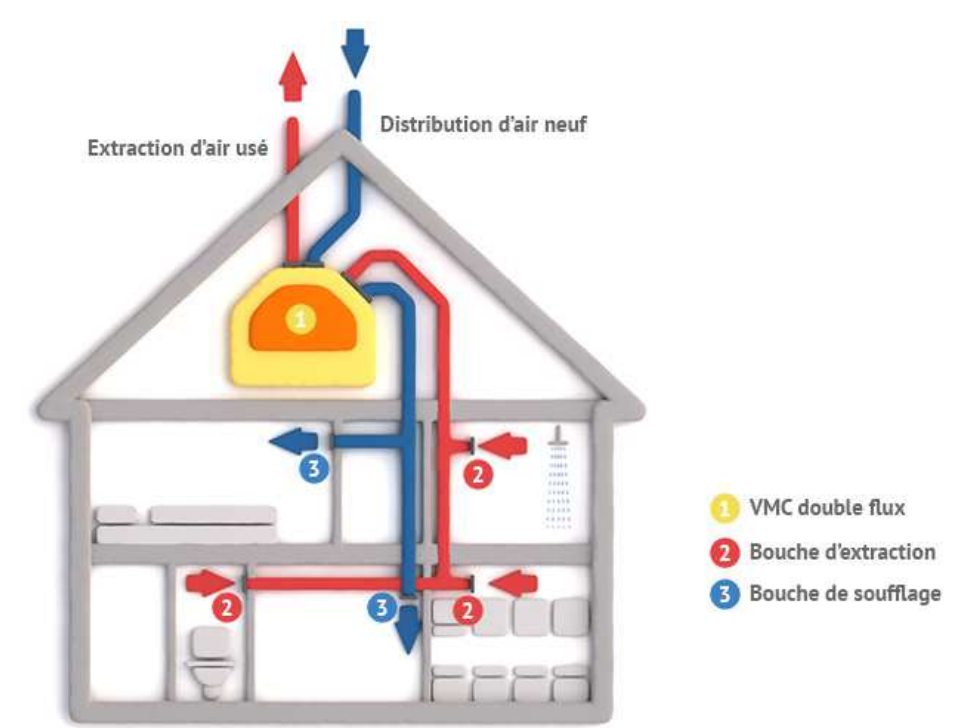

J'ai donc reproduit les tribunes ainsi que le réseau de VMC en 3D sur un gabarit de VMC, ce qui permet d'utiliser les « Systèmes » qui permettent de transformer des gaines fixées entre elles en un réel réseau fonctionnel au sein de la maquette 3D.

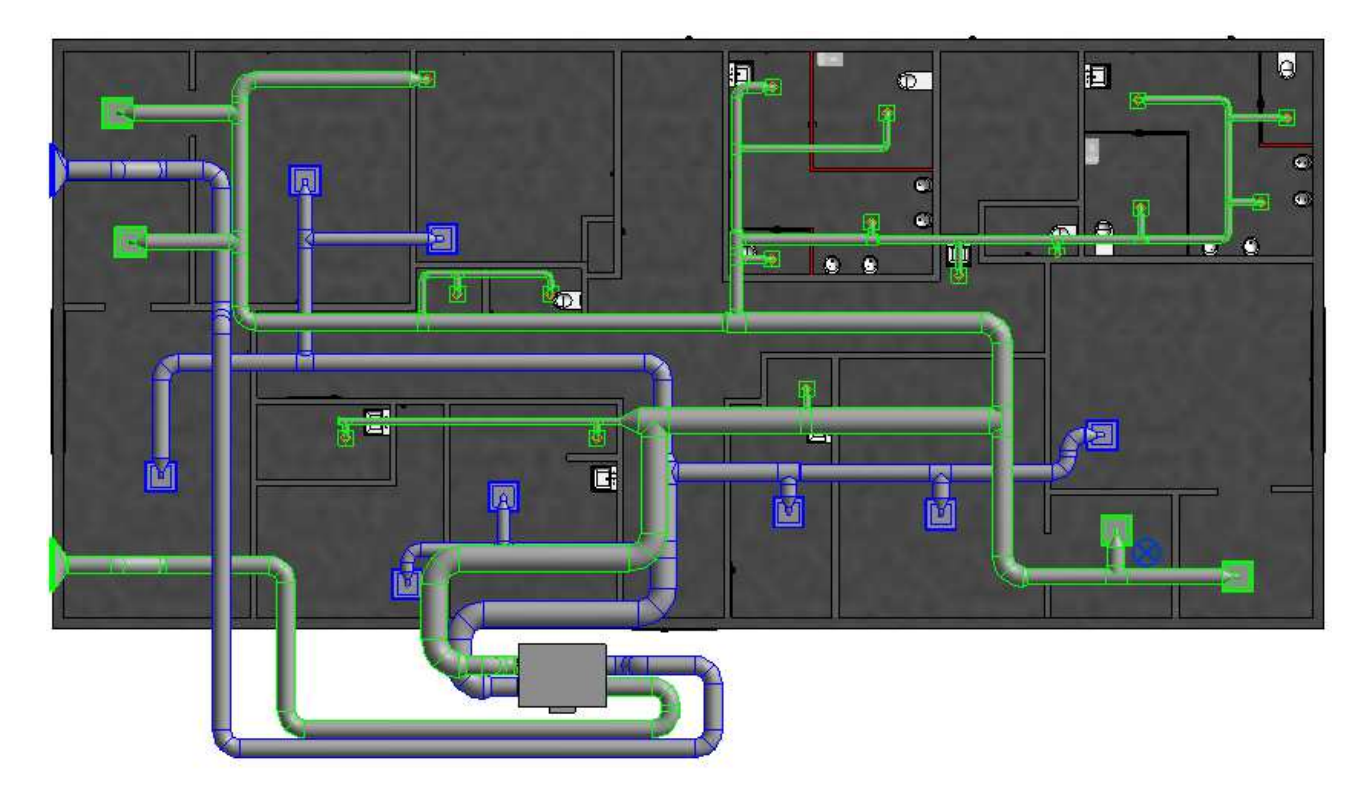

-Le système Bleu correspond au réseau d'Air Neuf. -Le système Vert correspond au réseau d'Air Usé.

Ces 2 systèmes sont reliés à un Caisson Double Flux.

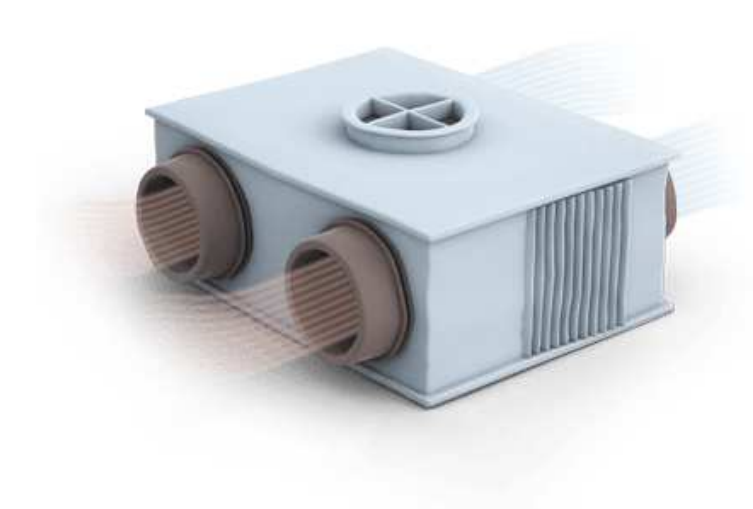

Il sépare deux réseaux de gaines distinct, l'un insufflant de l'air neuf et l'autre rejetant l'air usé.

Il possède également un échangeur thermique, lié à un système de récupération de condensat, permettant de transférer la chaleur de l'air extrait vers l'air neuf.

Lorsque l'on utilise une VMC Simple Flux, l'air neuf est insufflé depuis une entrée et est rejeté via une autre sortie sans corrélation, ce qui génère des déperditions de chaleur, problème que corrige la VMC Double Flux, car les systèmes d'air neuf et d'air usé se croisent dans le caisson, et l'échangeur thermique transfère la chaleur de l'air expiré vers l'air neuf, ce qui permet d'éviter de faire fonctionner le chauffage pour compenser les pertes de chaleur.

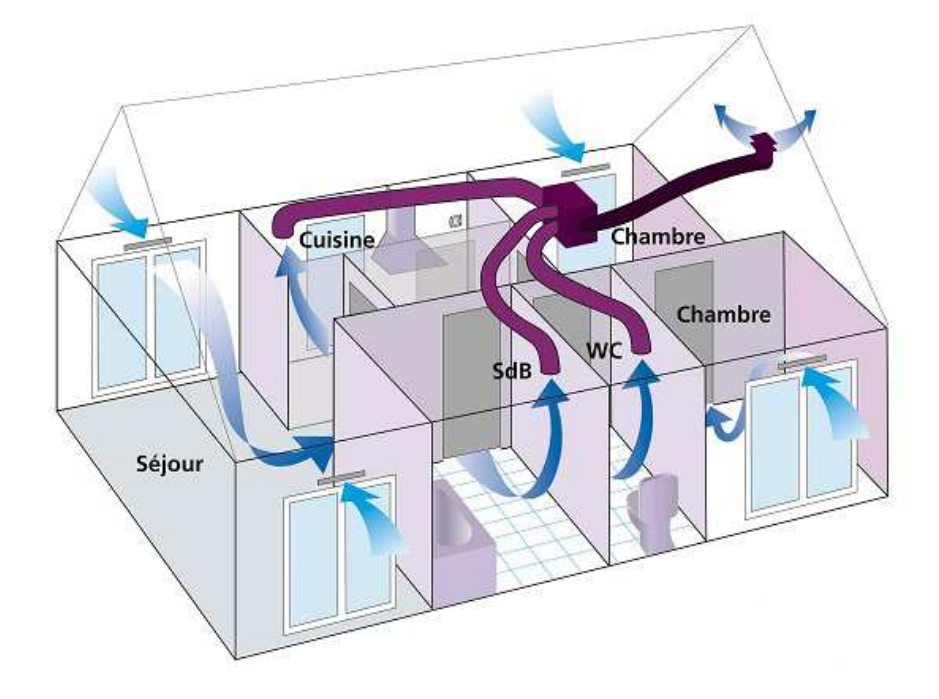

Il est également possible de régler le volume d'air à insuffler et expirer dans le bâtiment, selon les besoins (nombre d'occupants, émanations d'appareils …)

Le système de rejet est capable d'expirer 2580 m3 d'air par heure, celui de soufflage, quand à lui, est capable d'insuffler 2800 m3 d'air par heure, j'ai d'abord calculé ses volumes sur papier, puis Revit m'a donné les mêmes résultats.

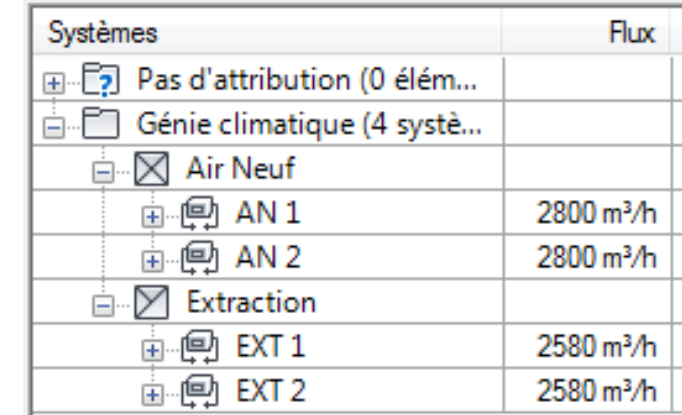

Ces résultats sont obtenus en indiquant à Revit quel sera le débit de chaque entrée, puis il va automatiquement les additionner pour nous donner le volume d'air total passant par ce système.

Ces résultats permettent ensuite de calculer les diamètres de chaque gaine, allant jusqu'à 500mm, ils sont défini par un tableau :  $VME$ 

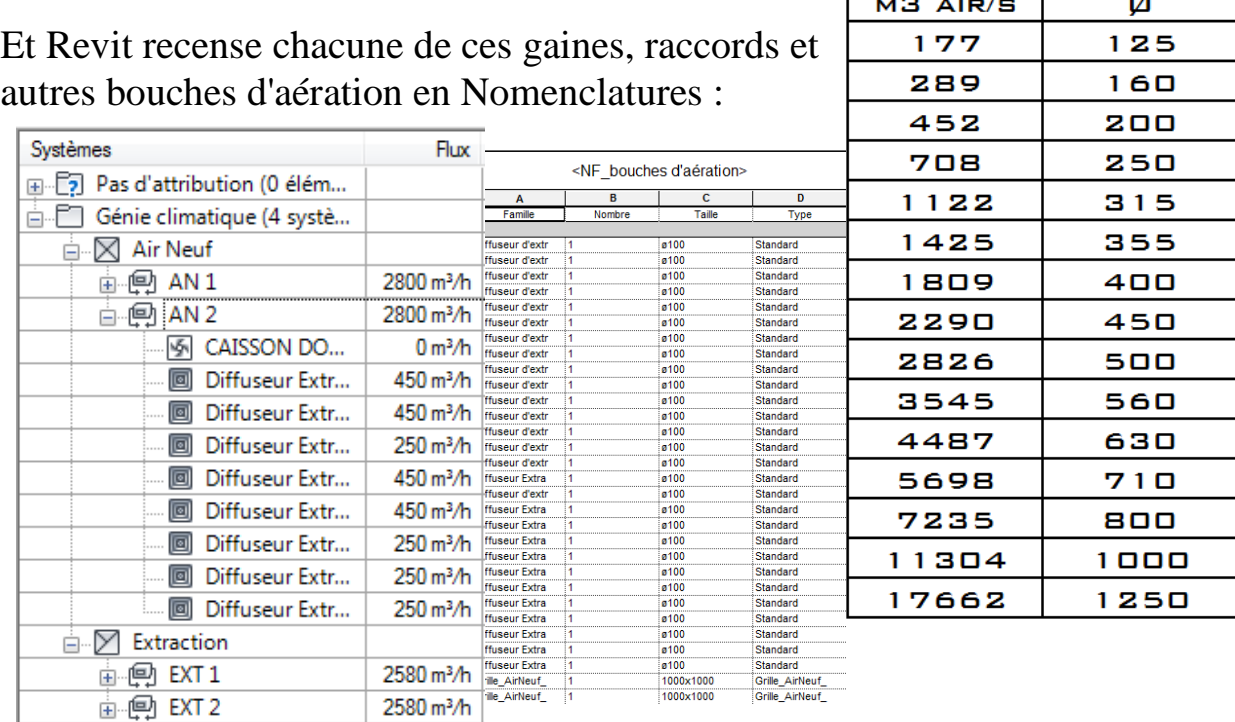

#### Remerciements :

Je remercie les différentes entreprises de m'avoir accepté en stage et appris énormément sur les différents secteurs du bâtiment, ces expériences m'ont aidées dans ma formation et m'ont guidées dans mes choix professionnels et poursuites d'études.